# $\blacktriangledown$

### **Software License Agreement**

**HTML - RTF Converter**

**For Win32/Win64**

Version 16

2004-2020

*ALL RIGHTS RESERVED BY*

*SUB SYSTEMS, INC.*

**15450 FM 1325, #1215**

**Austin, TX 78728**

**512-733-2525**

#### **Software License Agreement**

The Software is protected by copyright laws and international copyright treaties, as well as other intellectual property laws and treaties. The Software is licensed, not sold. This LICENSE AGREEMENT grants you the following rights:

A. This product is licensed per developer basis only. Each developer working with this package needs to purchase a separate license.

B. The purchaser has the right to modify and link the DLL functions into their application. Such an application is free of distribution royalties with these conditions: the target application is not a stand-alone HTML to/from RTF Converter; the target application uses this product for one operating system platform only; and the source code (or part) of the editor is not distributed in any form.

C. The DESKTOP LICENSE allows for the desktop application development. Your desktop application using this product can be distributed royalty-free. Each desktop license allows one developer to use this product on up to two development computers. A developer must purchase additional licenses to use the product on more than two development computers.

D. The SERVER LICENSE allows for the server application development. The server licenses must be purchased separately when using this product in a server application. Additionally, the product is licensed per developer basis. Only an UNLIMITED SERVER LICENSE allows for royalty-free distribution of your server applications using this product.

E. ENTERPRISE LICENSE: The large corporations with revenue more than \$50 million and large government entities must purchase an Enterprise License. An Enterprise license is also applicable if any target customer of your product using the Software have revenue more than \$500 million. Please contact us at info@subsystems.com for a quote for an Enterprise License.

F. Your license rights under this LICENSE AGREEMENT are non-exclusive. All rights not expressly granted herein are reserved by Licensor.

G. You may not sell, transfer or convey the software license to any third party without Licensor's prior express written consent.

H. The license remains valid for 12 months after the issue date. The subsequent year

license renewal cost is 40 percent of the license acquisition cost. The license includes standard technical support, patches and new releases.

This software is designed keeping the safety and the reliability concerns as the main considerations. Every effort has been made to make the product reliable and error free. However, Sub Systems, Inc. makes no warranties against any damage, direct or indirect, resulting from the use of the software or the manual and can not be held responsible for the same. The product is provided 'as is' without warranty of any kind, either expressed or implied, including but not limited to the implied warranties of suitability for a particular purpose. The buyer assumes the entire risk of any damage caused by this software. In no event shall Sub Systems, Inc. be liable for damage of any kind, loss of data, loss of profits, interruption of business or other financial losses arising directly or indirectly from the use of this product. Any liability of Sub Systems will be exclusively limited to refund of purchase price.

Sub Systems, Inc. offers a 30 day money back guarantee with the product. Must call for an RMA number before returning the product.

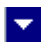

# **Getting Started**

This chapter describes the contents of the software diskettes and provides a step by step process of incorporating HTML - RTF Converter into your application.

**In This Chapter**

 $\blacktriangle$ 

[Files](#page-3-0) [License Key](#page-4-0) [Incorporating the DLL into Your Application](#page-5-0) [Sample Conversion Code](#page-6-0)

<span id="page-3-0"></span>The package contains the DLL and header files. The package also includes a set of files to construct a demo program. The demo program shows by example the process of linking the DLL to your program.

 $\blacktriangledown$ 

#### **DLL Demo Files:**

The following demo files are included in the c\_demo.zip file.

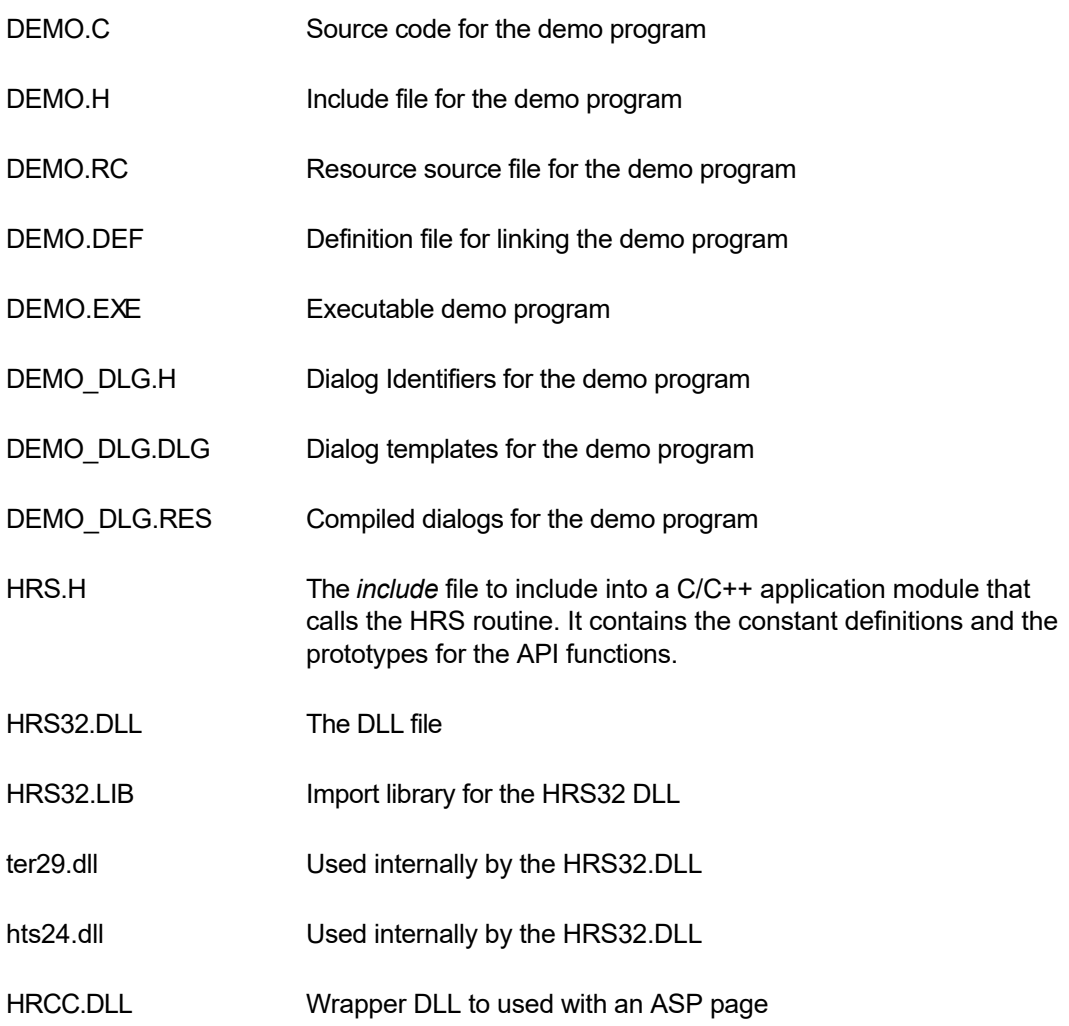

#### **Visual Basic Interface and Demo Files:**

HRS.BAS Function declaration file. DMO\_VB.FRM Demo form file. DMO\_VB.BAS Demo variable declaration file. DMO\_VB.VPB Demo project file.

## <span id="page-4-0"></span>**A License Key**

*Your License Key and License number are e-mailed to you after your order is processed.* You would set the license information using the HrsSetLicenseInfo static function. This should be preferably done before creating the converter session to avoid pop-up nag screens.

l.

int HrsSetLicenseInfo(LPBYTE LicenseKey, LPBYTE LicenseNumber, LPBYTE CompanyName);

- LicenseKey: Your license key is available in the product delivery email sent to you upon the purchase of the product. It consists of a string in the form of "xxxxx-yyyyy-zzzzz".
- LicenseNumber: Your license number is also available in the product delivery email. The license number string starts with a "srab" or "smo" prefix.
- CompanyName: Your company name as specified in your order.

**Return Value:** This method returns 0 when successful. A non-zero return value indicates an error condition. Here are the possible return values:

- 0 License application successful.
- 1 Invalid License Key.
- 2 Invalid License Number.
- 3 Ran out of available licenses. Please consider purchasing additional licenses.

Example:

result=HrsSetLicenseInfo("xxxxx-yyyyy-zzzzz","srabnnnnn-n","Your Company Name")

Replace the 'xxxxx-yyyyy-zzzzz' by your license key, replace "srabnnnnn-n" with your license number, and "Your Company Name" with your company name as specified in your order.

**Note:** *HrsSetLicenseInfo method should be called only once at the beginning of your application. Calling this method for each conversion would degrade the conversion performance.*

Also, you can use the HrsGetLicenseStatus function at anytime to retrieve the license status.

### **Incorporating the DLL into Your Application**

.

<span id="page-5-0"></span> $\blacktriangle$ 

A C/C++ application should include the HRS.h file into the application module that needs to call the HRS32 dll. It also should include the HRS32.LIB as the linker library. Please refer to the demo application for an example.

×

A Visual Basic application needs to include the HRS.BAS file in the project. Please refer to the DMO VB project for an example.

Please also make sure that the hrs32.dll, hts22.dll and ter27.dll files are copied to a directory available at run-time.

### **Sample Conversion Code**

<span id="page-6-0"></span> $\blacktriangle$ 

First you would create a new conversion session:

dim id as long

Set the product [license key](#page-4-0) and create a session id:

```
result=HrsSetLicenseInfo("xxxxx-yyyyy-zzzzz","srabnnnnn-n","You
r Company Name")
```
l vi

id = HrsNewSession()

You would use the session id to call other conversion functions.

Here are sample code examples to convert between HTML and RTF formats.

#### **1. Convert an HTML file to an RTF file.**

HrsConvertFile(id, "test.htm", "test.rtf", XLATE\_HTML\_TO\_RTF)

#### **2. Convert an RTF file to an HTML file.**

HrsConvertFile(id, "test.rtf", "test.htm", XLATE RTF\_TO\_HTML)

#### **3. Convert an HTML string to an RTF string**

 Dim hMem as long Dim OutSize as long Dim RtfString as string

hMem = HrsConvertBuffer(id, HtmlString, Len(HtmlString), OutSize,

XLATE\_HTML\_TO\_RTF)

If (hMem <> 0) Then

RtfString =  $Space$  (OutSize + 1) ' allocate space for the

#### output string

 HrsHandleToStr(RtfString, OutSize, hMem) ' copy rtf from hMem global handle to the RtfString variable.

End If

#### **4. Convert an RTF string to an HTML string**

```
 Dim hMem as long
 Dim OutSize as long
 Dim HtmlString as string
```

```
hMem = HrsConvertBuffer(id, RtfString, Len(RtfString),
OutSize,
```
XLATE\_RTF\_TO\_HTML)

 If (hMem <> 0) Then HtmlString =  $Space$  (OutSize + 1) ' allocate space for the output string HrsHandleToStr(HtmlString, OutSize, hMem) ' copy html from hMem global handle to the HtmlString variable.

End If

*After the conversion process, end the session by calling the HrsEndSession function. This frees up the memory used by the session.*

HrsEndSession(id)

# **Application Interface functions**

 $\blacktriangle$ 

These API functions allow you to convert between html and rtf formats. Your application must include the HRS.H file (c/c++), or HRS.BAS (VB) files. These files declare these functions.

 $\overline{\mathbf{v}}$ 

The following is a description of the HRS API functions in an alphabetic order:

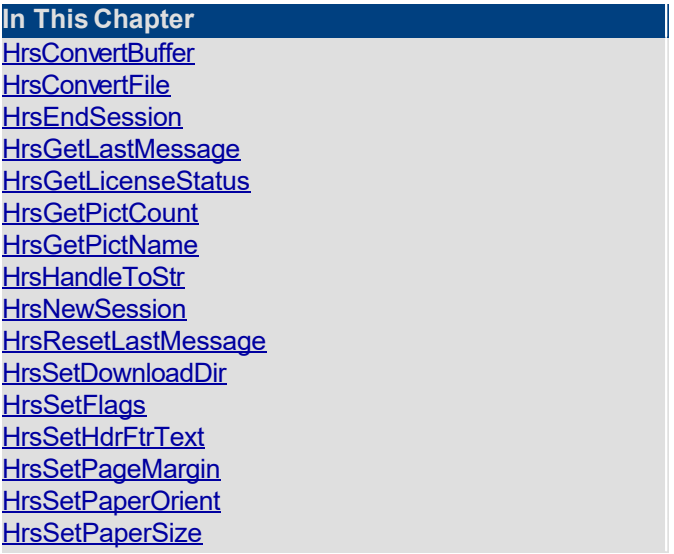

<span id="page-9-0"></span>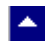

### **HrsConvertBuffer**

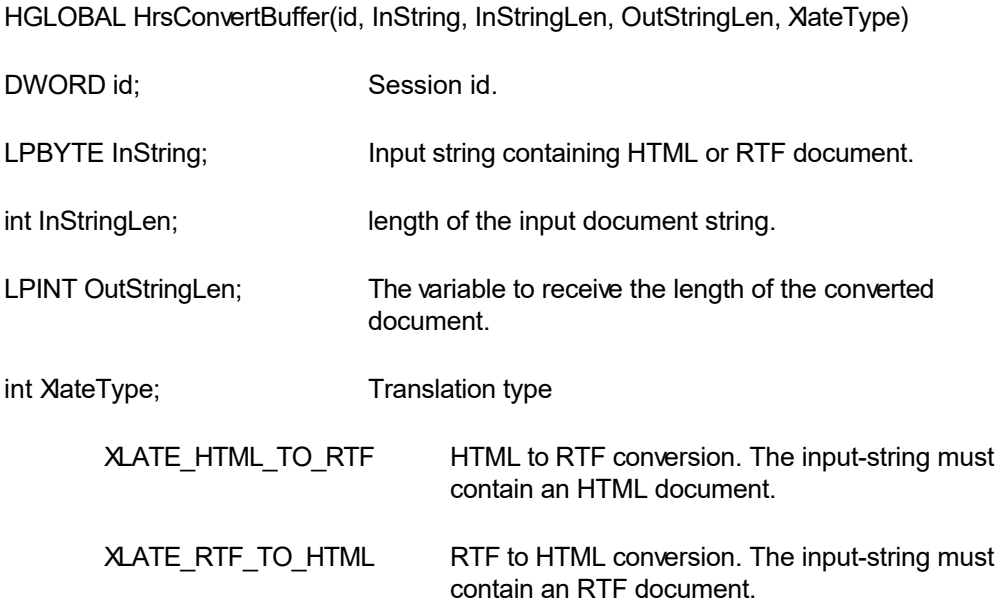

×

**Return value:** This function returns a global memory handle containing the converted documented. You can either use the HrsHandleToStr or GlobalLock functions to access the data string contained in this global memory handle. GlobalLock is a Windows SDK function.

A null return values indicates an error.

#### **Examples:**

#### **1. Convert an HTML string to an RTF string**

**Convert html to/from rtf using memory buffers.**

 Dim hMem as long Dim OutSize as long Dim RtfString as string

id = HrsNewSession()

hMem = HrsConvertBuffer(id, HtmlString, Len(HtmlString), OutSize,

XLATE\_HTML\_TO\_RTF)

```
 If (hMem <> 0) Then
  RtfString = Space$(OutSize + 1) ' allocate space for the
                                       output string
    HrsHandleToStr(RtfString, OutSize, hMem) ' copy rtf from
               hMem global handle to the RtfString variable.
 End If
```
#### **2. Convert an RTF string to an HTML string**

 Dim hMem as long Dim OutSize as long Dim HtmlString as string

id = HrsNewSession()

```
hMem = HrsConvertBuffer(id, RtfString, Len(RtfString),
OutSize,
```
XLATE\_RTF\_TO\_HTML)

 If (hMem <> 0) Then HtmlString =  $Space$  (OutSize + 1) ' allocate space for the output string HrsHandleToStr(HtmlString, OutSize, hMem) ' copy html from hMem global handle to the HtmlString variable.

End If

<span id="page-11-0"></span>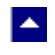

### **HrsConvertFile**

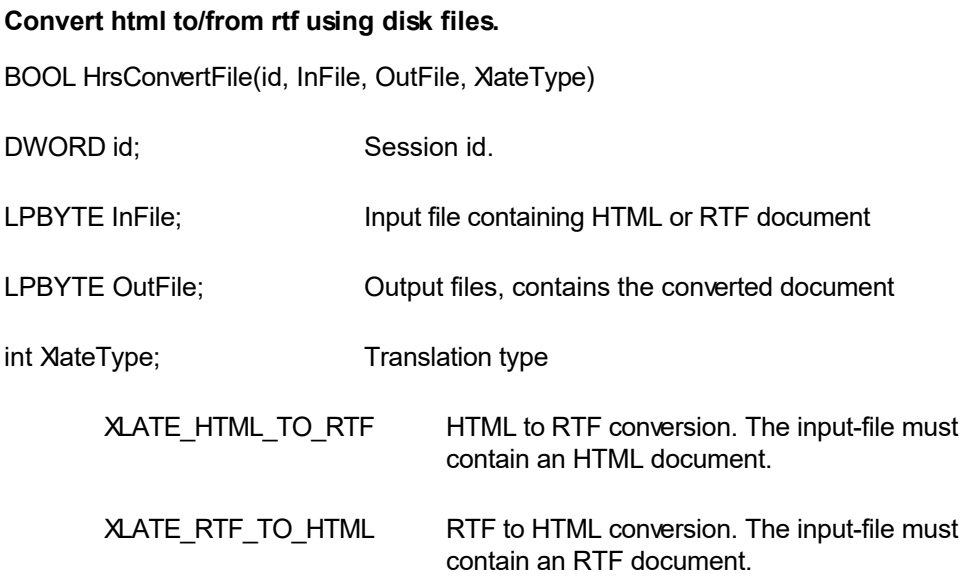

Iм

**Return value:** This function returns TRUE when successful.

#### **Examples:**

**1. Convert an HTML file to an RTF file.**

```
 id = HrsNewSession()
```
HrsConvertFile(id, "test.htm", "test.rtf",

XLATE\_HTML\_TO\_RTF)

#### **2. Convert an RTF file to an HTML file.**

```
 id = HrsNewSession()
```
HrsConvertFile(id, "test.rtf", "test.htm",

XLATE\_RTF\_TO\_HTML)

<span id="page-12-0"></span>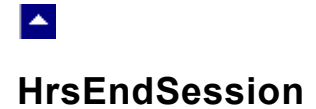

#### **End a conversion session.**

BOOL HrsEndSession(id)

DWORD id; Session id.

**Description:** This function is called at the end of the conversion process to free up the session related resources.

 $\blacktriangledown$ 

**Return Value:** The function returns TRUE when successful.

<span id="page-13-0"></span>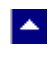

# **HrsGetLastMessage**

#### **Get the last message.**

int HrsGetLastMessage(id, HrsMessage, DebugMessage);

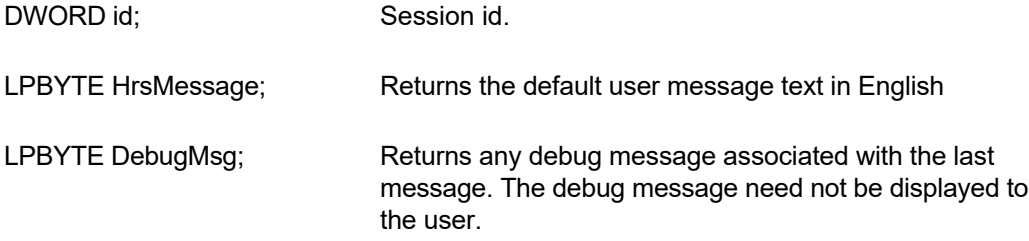

 $\blacktriangledown$ 

**Return Value:** This function returns the last message generated by the editor. This value is valid only if saving of the messages is enabled by setting the HRFLAG\_RETURN\_MSG\_ID flag. This flag is set using the HrsSetFlags function.

<span id="page-14-0"></span>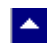

### **HrsGetLicenseStatus**

#### **Get the license status.**

int HrsGetLicenseStatus()

#### **Return Value:**

- 0 License application successful.
- 1 Invalid License Key.
- 2 Invalid License Number.
- 3 Ran out of available licenses. Please consider purchasing additional licenses.

 $\blacktriangleright$ 

4 The evaluation period has expired.

You can use the HrsGetLicenseStatus function at anytime to retrieve the license status.

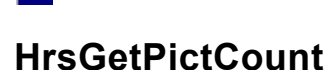

<span id="page-15-0"></span> $\blacktriangle$ 

#### **Return total number of pictures found during conversion.**

int HrsGetPictCount(id)

DWORD id; Session id.

**Description:** Thjs function is called after converting a file to get the number of pictures encountered during conversion. The picture names can be retrieved by using the HrsGetPictName function.

 $\blacktriangleright$ 

**Return Value:** When converting from rtf to html formats, it returns the number of picture files referenced in the output html file. When converting from html to rtf format, the function returns the number pictures found in the input html file.

### **HrsGetPictName**

<span id="page-16-0"></span> $\blacktriangle$ 

#### **Return name of the picture file found during conversion.**

BOOL HrsGetPictName(id, idx, PictFileName)

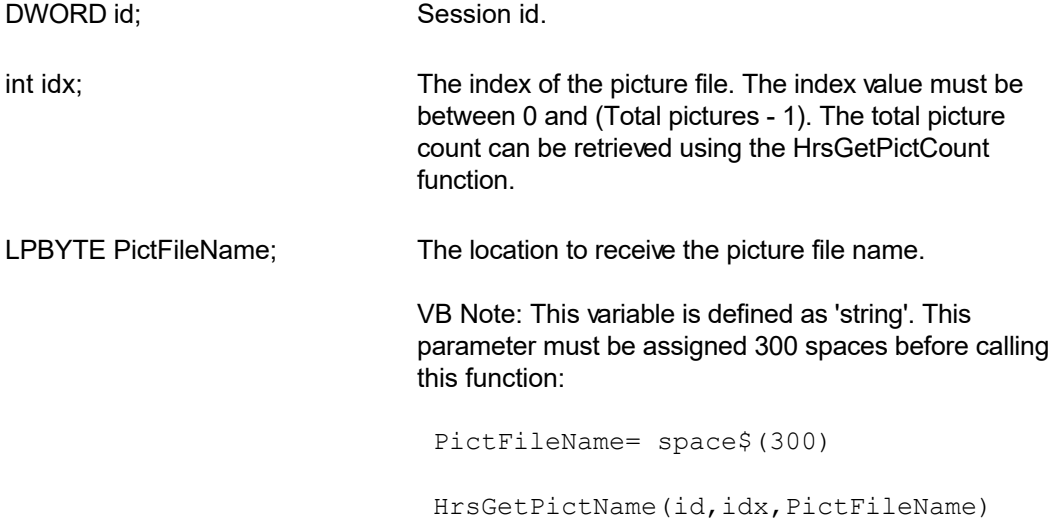

 $\blacktriangledown$ 

**Description:** Thjs function is called after converting a file to get the individual picture file name or picture url.

**Return Value:** This function returns TRUE when successful.

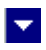

### **HrsHandleToStr**

<span id="page-17-0"></span> $\blacktriangle$ 

#### **Convert a global memory handle to a Visual Basic string.**

BOOL HrsHandleToStr(string, length, hMem)

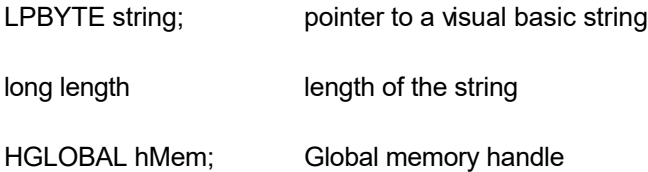

**Description:** This function can be used to copy the contents of a global memory handle to a given visual basic string. The calling routine must expand the string to appropriate length before calling this function.

#### **Example:**

```
 string=space(length)
```
HandleToStr(string, length, hMem)

The input global memory handle is freed up after copying its contents to the string.

**Return Value:** This function returns TRUE if successful.

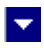

### **HrsNewSession**

<span id="page-18-0"></span> $\blacktriangle$ 

**Create a new conversion session.**

DWORD HrsNewSession()

**Description:** This function needs to be called before calling any other conversion function. This function creates a new conversion session.

The HrsEndSession must be called at the end to free up the session resources. All other conversion functions are called between the calls to the HrsNewSession and HrsEndSession functions.

**Return Value:** The function returns a non-zero session-id when successful. A zero value indicates a fail return.

<span id="page-19-0"></span>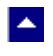

## **HrsResetLastMessage**

**Reset the last editor message.**

BOOL HrsResetLastMessage(id)

DWORD id; Session id.

**Description:** This function can be called before calling any other function to reset the last error message.

 $\blacktriangledown$ 

**Return Value:** The function returns TRUE when successful.

**See Also [HrsGetLastMessage](#page-13-0) [HrsSetFlags](#page-21-0)** 

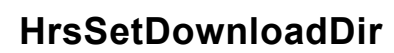

<span id="page-20-0"></span> $\blacktriangle$ 

**Set the directory to be used for downloading pictures from Internet, and the directory where the picture files are generated during rtf to html conversion.**

l.

BOOL HrsSetDownloadDir(id, DownloadDir);

DWORD id; Session id.

LPBYTE DownloadDir; The folder to be used to download pictures form Internet.

**Comments:** Normally the converter uses the current working directory to download pictures from Internet for temporary processing. However, when the converter is hosted in an ASP application, the default current directory is the Window system directory. In this case, you would use this function to specify a different download directory, such as c:\inetpub\wwwroot\MyProject. A directory specified with this function should have write access so the temporary files can be created.

The specified folder is also used to place the picture files generated during rtf to html conversion.

**Return Value:** This function returns TRUE when successful.

<span id="page-21-0"></span>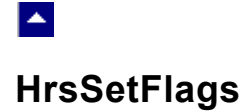

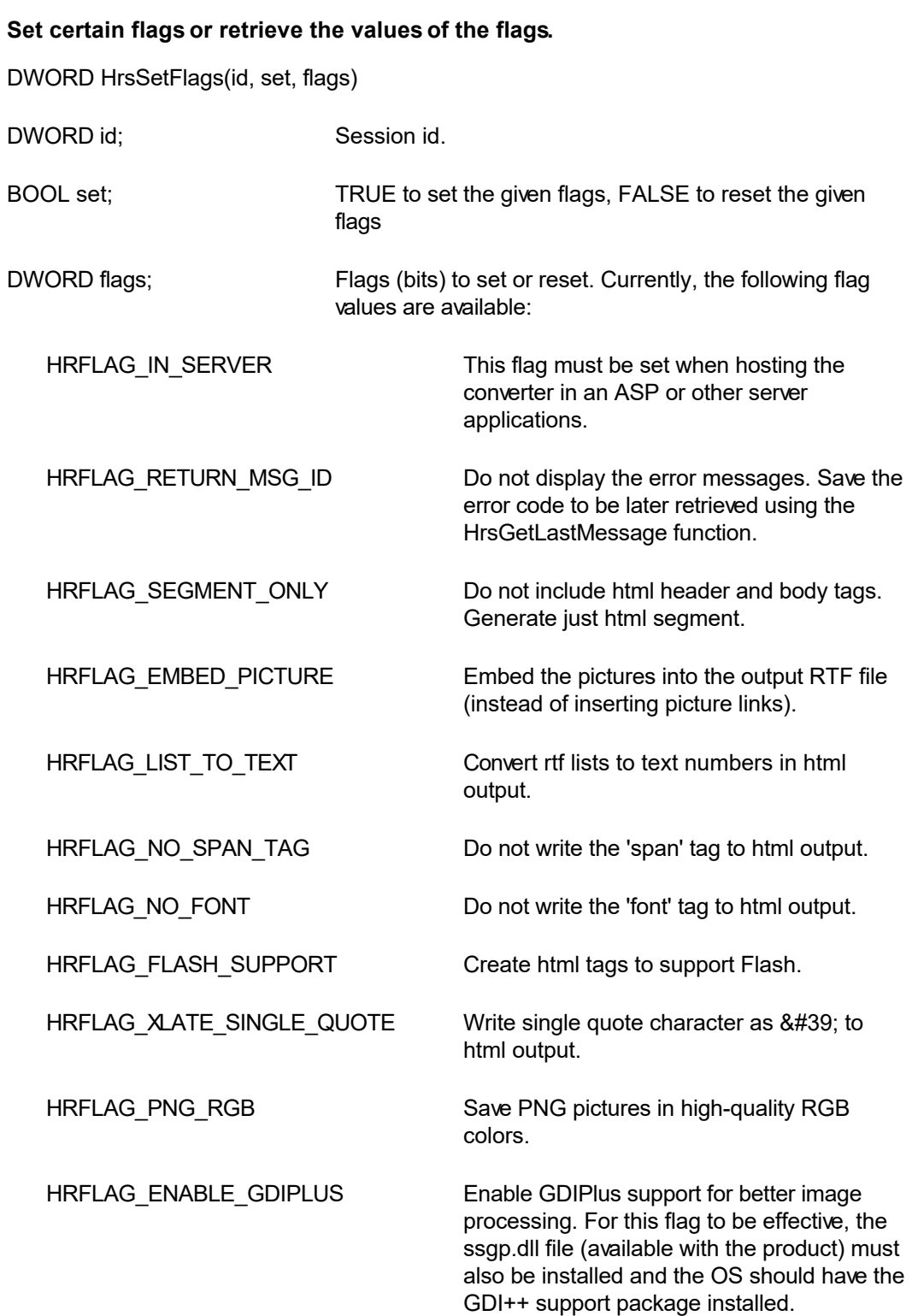

 $\blacktriangledown$ 

**Return value:** This function returns the new value of all the flags. Call this function with the 'flags' parameter set to zero to retrieve flag values without modifying it.

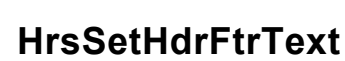

<span id="page-23-0"></span> $\blacktriangle$ 

#### **Set header or footer text.**

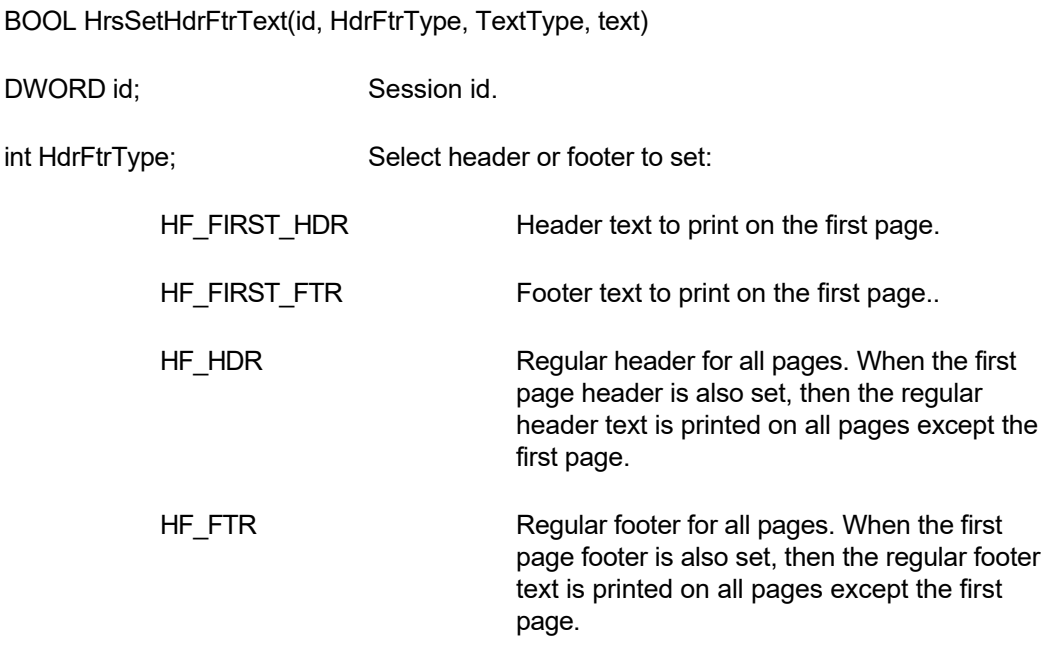

l.

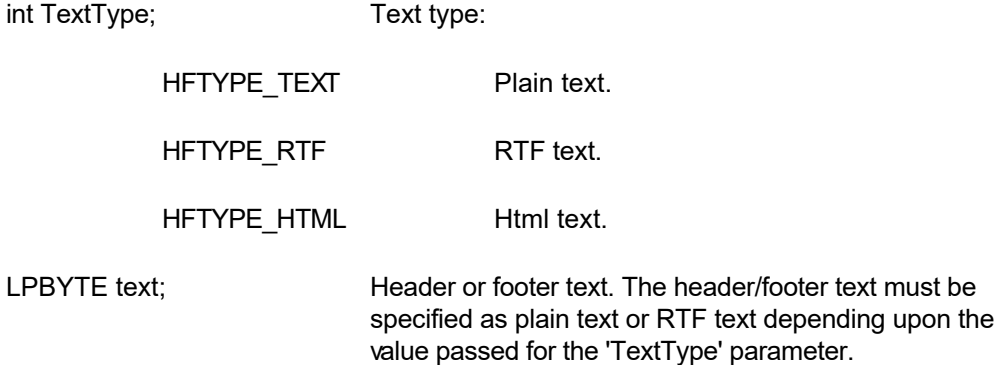

**Comment:** The function should be called before calling the conversion functions to set the header or footer text. You can call this function multiple times to set various types of header or footer.

**Return value:** This function returns TRUE when successful.

#### **Examples:**

HrsSetHdrFtrText(id, HF\_FIRST\_HDR, HFTYPE\_TEXT, "This is first page header."); HrsSetHdrFtrText(id, HF\_FIRST\_FTR, HFTYPE\_TEXT, "This is first page footer."); HrsSetHdrFtrText(id,HF\_HDR, HFTYPE\_TEXT,

 "This is regular page header."); HrsSetHdrFtrText(id,HF\_FTR, HFTYPE\_RTF,"{\\rtf1 \\qc Page: {\\field{\\fldinst PAGE}{\\fldrslt 12}} of {\\field{\\fldinst NUMPAGES}{\\fldrslt 12}} \\par}" ); // rtf example to insert page: n of m string

<span id="page-25-0"></span>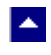

### **HrsSetPageMargin**

#### **Set the page margins for RTF output.**

BOOL HrsSetPageMargin(id, left, right, top, bottom)

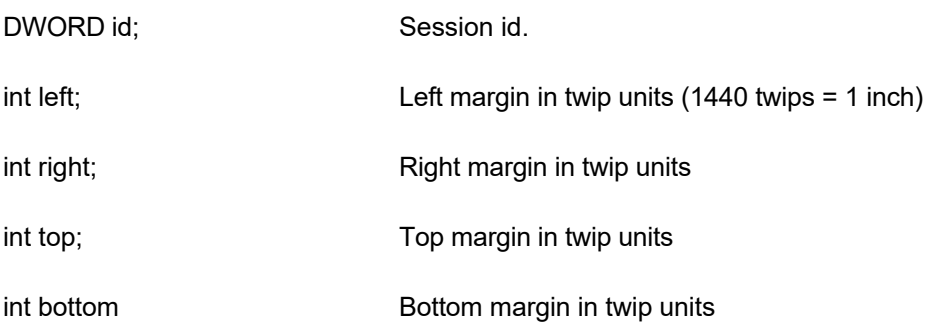

 $\blacktriangledown$ 

**Return Value:** The function returns TRUE when successful.

**Comment:** This function is used to override the default page margins when converting an HTML document to the RTF format. This function should be called before calling the HrsConvertFile or HrsConvertBuffer if you wish override the page margin values.

<span id="page-26-0"></span>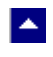

### **HrsSetPaperOrient**

#### **Set the page orientation for RTF output.**

BOOL HrsSetPaperOrient(id, orient)

DWORD id; Session id.

int orient; example and orientation: DMORIENT\_PORTRAIT or DMORIENT\_LANDSCAPE

**Return Value:** The function returns TRUE when successful.

**Comment:** This function is used to override the default portrait orientation when converting an HTML document to the RTF format. This function should be called before calling the HrsConvertFile or HrsConvertBuffer if you wish override the paper orientation.

 $\blacktriangleright$ 

<span id="page-27-0"></span>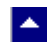

### **HrsSetPaperSize**

#### **Set the page size for RTF output.**

BOOL HrsSetPaperSize(id, PageSize, PageWidth, PageHeight)

DWORD id; Session id.

int PageSize; Use one of the following Windows SDK defined constants:

×

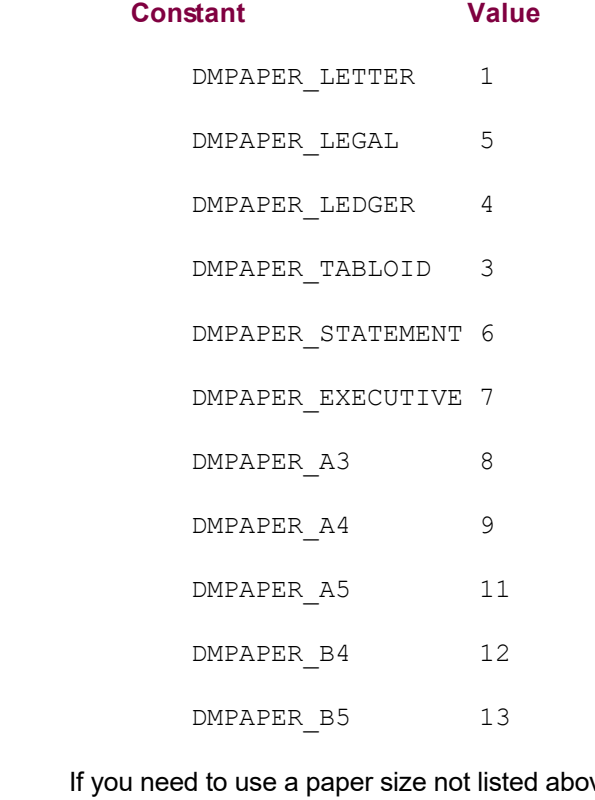

ve, please set the PageSize argument to zero and specify the page width and height using the next two arguments.

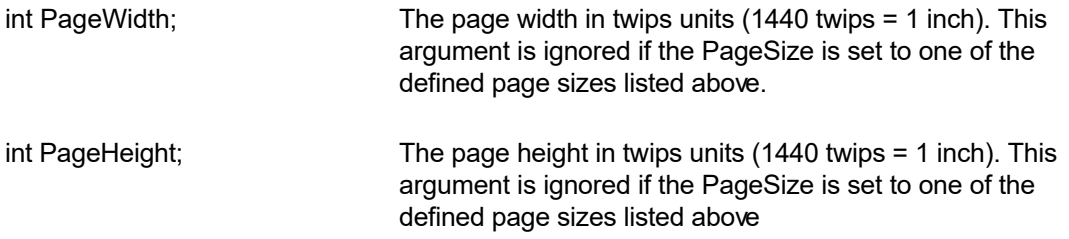

**Return Value:** The function returns TRUE when successful.

**Comment:** This function is used to override the default letter size paper when converting an HTML document to the RTF format. This function should be called before calling the HrsConvertFile or HrsConvertBuffer if you wish override the paper size.

# **ASP Interface**

**A** 

This chapter describes the usage of the HTML - RTF Converter within an ASP page. The product includes an additional wrapper DLL called HRCC.DLL which is used to access the converter within an ASP page. Please follow the following steps:

Copy ter27.dll, hts22.dll, hrs32.dll and hrcc.dll to the Windows system directory, or any other directory available at the run-time. Now register hrcc.dll using the regsvr32 system utility. The other dlls do not need registration. Now you are ready to use this product within an ASP page.

Here is an example ASP page to show a conversion of RTF string into an HTML string:

```
<%@ LANGUAGE = "VBSCRIPT"%>
<Option Explicit
Dim sRTF
Dim sHTML
Dim obj
Set obj = Server. CreateObject ("hrcc. converter")
' Set a flag to indicate that the control is being hosted in 
' a server application
call obj.SetFlags(1,obj.VAL HRFLAG IN SERVER)
sRTF = "{\rtf1 This \b is \b0 a test of \i RTF \i0 to \i HTML\i0 Conversion.}"
if len(sRTF) > 0 then
  call obj.SetFlags(1,obj.VAL HRFLAG SEGMENT ONLY)
  sHTML =
```

```
obj.ConvertBuffer(CStr(sRTF),obj.VAL_XLATE_RTF_TO_HTML)
End If
Set obj = Nothing
\frac{6}{6}\hbox{\tt <html>>}<head>
</head>
<body>
<p> Some text before </p>
\langle%= sHTML %>
<p> Some text after </p>
</body>
</html>
 ---------------------------------------------------------------------
```
On the client side, the asp page produces the following HTML code in IE

<html>

<head>

</head>

<body>

<p> Some text before </p>

```
<div align="left">This <font size="3"><span style="font-size:
 12pt"><b>is </b>a test of <i>RTF </i>to <i>HTML
 </i>Conversion.</span></font></div>
 <p> Some text after </p>
 </body>
 </html>
----------------------------------------------------------------
IE display the following formatted text
Some text before 
This is a test of RTF to HTML Conversion.
Some text after 
-------------------------------------------------------------------
The method names used by the hrcc.dll are the same as the functions mentioned in the
```
Application Interface functions. However the 'Hrs' prefix is not used by the hrcc method names. For example, the HrsConvertFile function is named as ConvertFile within the hrcc.dll file.

Also, the constants values are prefixed with an 'VAL\_' prefix. For example, the constant HRFLAG\_SEGMENT\_ONLY becomes VAL\_HRFLAG\_SEGMENT\_ONLY.